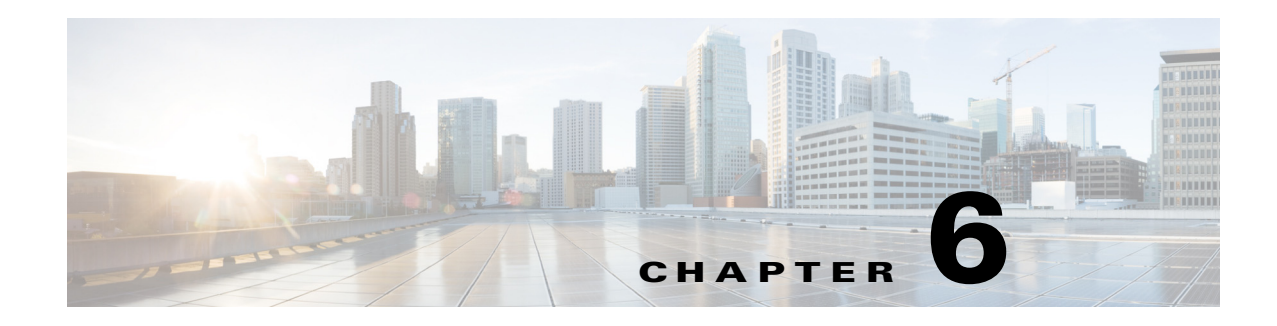

# **Provisioning**

Phones can be *provisioned* to download configuration profiles or updated firmware from a remote server when they are connected to a network, when they are powered up, and at set intervals. Provisioning is typically part of high-volume, Voice-over-IP (VoIP) deployments and limited to service providers. Configuration profiles or updated firmware are transferred to the device by using TFTP, HTTP, or HTTPS.

The Cisco IP phones accept configuration profiles in XML format, or in a proprietary binary format generated by the SIP Profile Compiler (SPC) available from Cisco. The Cisco IP phones support 256-bit symmetric key encryption to secure the XML content of the profiles. SPC compiled binary profiles can be encrypted when they are complied. Since firmware does not contain sensitive personal information, typically it is not encrypted.

Provisioning is described in detail in the *Cisco Small Business IP Telephony Devices Provisioning Guide*.

This chapter describes:

- [Redundant Provisioning Servers, page 6-2](#page-1-1)
- [Retail Provisioning, page 6-2](#page-1-0)
- [Automatic In-House Preprovisioning, page 6-2](#page-1-2)
- **•** [Using HTTPS, page 6-3](#page-2-0)
- **•** [Manually Provisioning a Phone from the Keypad, page 6-4](#page-3-0)
- **•** [Updating Profiles and Firmware, page 6-6](#page-5-0)
- **•** [Configuring a Custom Certificate Authority, page 6-11](#page-10-0)
- **•** [General Purpose Parameters, page 6-12](#page-11-0)
- **•** [Using TR-069, page 6-12](#page-11-1)

Additional information is available in:

**•** *[Cisco SPA3xx, SPA50xG, and SPA525G SPC Templates for Configuration Files](https://supportforums.cisco.com/docs/DOC-10008)*, available on the Cisco Support Community at:

<https://supportforums.cisco.com/docs/DOC-10008>

**•** Cisco SPA9000 Administration Guide

## <span id="page-1-1"></span>**Redundant Provisioning Servers**

The provisioning server may be specified as an IP address or as a fully qualified domain name (FQDN). The use of a FQDN facilitates the deployment of redundant provisioning servers. When the provisioning server is identified through a FQDN, the Cisco IP phone attempts to resolve the FQDN to an IP address through DNS. Only DNS A-records are supported for provisioning; DNS SRV address resolution is not available for provisioning. The Cisco IP phone continues to process A-records until the first server responds. If no server associated with the A-records responds, the Cisco IP phone logs an error to the syslog server.

# <span id="page-1-0"></span>**Retail Provisioning**

The Cisco IP phone includes the web-based configuration utility that displays internal configuration and accepts new configuration parameter values. The server also accepts a special URL command syntax for performing remote profile resync and firmware upgrade operations.

In a retail distribution model, a customer purchases a Cisco voice endpoint device, and subsequently subscribes to a particular service. The customer first signs on to the service and establishes a VoIP account, possibly through an online portal. Subsequently, the customer binds the particular device to the assigned service account.

To do so, the unprovisioned Cisco IP phone is instructed to resync with a specific provisioning server through a resync URL command. The URL command typically includes an account PIN number or alphanumeric code to associate the device with the new account.

In the following example, a device at the DHCP-assigned IP address 192.168.1.102 is instructed to provision itself to the SuperVoIP service:

http://192.168.1.102/admin/resync?https://prov.supervoip.com/cisco-init/1234abcd

In this example, 1234abcd is the PIN number of the new account. The remote provisioning server is configured to associate the Cisco IP phone that is performing the resync request with the new account, based on the URL and the supplied PIN. Through this initial resync operation, the Cisco IP phone is configured in a single step, and is automatically directed to resync thereafter to a permanent URL on the server. For example:

https://prov.supervoip.com/cisco-init

For both initial and permanent access, the provisioning server relies on the Cisco IP phone client certificate for authentication and supplies correct configuration parameter values based on the associated service account.

# <span id="page-1-2"></span>**Automatic In-House Preprovisioning**

Using the phone web user interface and issuing a resync URL is convenient for a customer in the retail deployment model, but it is not as convenient for preprovisioning a large number of units.

The Cisco IP phone supports a more convenient mechanism for in-house preprovisioning. With the factory default configuration, a Cisco IP phone automatically tries to resync to a specific file on a TFTP server, whose IP address is offered as one of the DHCP-provided parameters. This lets a service provider connect each new Cisco IP phone to a LAN environment configured to preprovision phones. Any new

Cisco IP phone connected to this LAN automatically resyncs to the local TFTP server, initializing its internal state in preparation for deployment. Among other parameters, this preprovisioning step configures the URL of the Cisco IP phone provisioning server.

Subsequently, when a new customer signs up for service, the preprovisioned Cisco IP phone can be simply bar-code scanned, to record its MAC address or serial number, before being shipped to the customer. Upon receiving the unit, the customer connects the unit to the broadband link. On power-up the Cisco IP phone already knows the server to contact for its periodic resync update.

# <span id="page-2-0"></span>**Using HTTPS**

The Cisco IP phone provides a reliable and secure provisioning strategy based on HTTPS requests from the Cisco IP phone to the provisioning server, using both server and client certificates for authenticating the client to the server and the server to the client.

To use HTTPS with Cisco IP phones, you must generate a Certificate Signing Request (CSR) and submit it to Cisco. The Cisco IP phone generates a certificate for installation on the provisioning server that is accepted by Cisco IP phones when they seek to establish an HTTPS connection with the provisioning server.

The Cisco IP phone implements up to 256-bit symmetric encryption, using the American Encryption Standard (AES), in addition to 128-bit RC4. The Cisco IP phone supports the Rivest, Shamir, and Adelman (RSA) algorithm for public/private key cryptography.

### **Server Certificates**

Each secure provisioning server is issued an secure sockets layer (SSL) server certificate, directly signed by Cisco. The firmware running on the Cisco IP phone clients recognizes only these certificates as valid. The clients try to authenticate the server certificate when connecting via HTTPS, and reject any server certificate not signed by Cisco.

This mechanism protects the service provider from unauthorized access to the Cisco IP phone endpoint, or any attempt to spoof the provisioning server. This might allow the attacker to reprovision the Cisco IP phone to gain configuration information, or to use a different VoIP service. Without the private key corresponding to a valid server certificate, the attacker is unable to establish communication with a Cisco IP phone.

### **Client Certificates**

In addition to a direct attack on the Cisco IP phone, an attacker might attempt to contact a provisioning server using a standard web browser, or other HTTPS client, to obtain the Cisco IP phone configuration profile from the provisioning server. To prevent this kind of attack, each Cisco IP phone also carries a unique client certificate, also signed by Cisco, including identifying information about each individual endpoint. A certificate authority root certificate capable of authenticating the device client certificate is given to each service provider. This authentication path allows the provisioning server to reject unauthorized requests for configuration profiles.

#### **Obtaining a Server Certificate**

To obtain a server certificate:

- **Step 1** Contact a Cisco support person who will work with you on the certificate process. If you are not working with a specific support person, you can email your request to ciscosb-certadmin@cisco.com.)
- **Step 2** Generate a private key that will be used in a CSR (Certificate Signing Request). This key is private and you do not need to provide this key to Cisco support. Use open source "openssl" to generate the key. For example:

openssl genrsa -out <file.key> 1024

**Step 3** Generate CSR a that contains fields that identify your organization, and location. For example:

openssl req -new -key <file.key> -out <file.csr>

You must have the following information:

- Subject field—Enter the Common Name (CN) that must be a FQDN (Fully Qualified Domain Name) syntax. During SSL authentication handshake, the SPA 9000 verifies that the certificate it receives is from the machine that presented it.
- **•** Server's hostname—For example, provserv.domain.com.
- Email address—Enter an email address so that customer support can contact you if needed. This email address is visible in the CSR.
- **Step 4** Email the CSR (in zip file format) to the Cisco support person or to ciscosb-certadmin@cisco.com. The certificate is signed by Cisco and given to you.

# <span id="page-3-0"></span>**Manually Provisioning a Phone from the Keypad**

Typically Cisco SPA IP phones are configured to be provisioned when first connected to the network and at configured intervals that are set when the phone is preprovisioned (configured) by the service provider or the VAR. Service providers can authorize VARs or advanced users to manually provision Cisco SPA IP phones by using the phone keypad.

The status of the provisioning process is indicated by the phone mute button blinking in the following patterns:

- Red/orange slow blink (1.0 seconds on, 1.0 seconds off): Contacting server, server not resolvable, not reachable, or down.
- **•** Red/orange fast blink (0.2 seconds on, 0.2 seconds off, 0.2 seconds on, 1.4 seconds off): Server responded with file not found or corrupt file.

To manually provision the phone by using the keypad:

#### **Cisco SPA303 and Cisco SPA5XXG**

- **Step 1** Press **Setup**, then scroll to **Profile Rule**.
- **Step 2** Enter the profile rule by using the following format:

*protocol://server[:port]/profile\_pathname* 

For example:

tftp://192.168.1.5/spa504.cfg

If no protocol is specified, TFTP is assumed. If no server-name is specified, the host that requests the URL is used as the server name. If no port is specified, the default port is used (69 for TFTP, 80 for HTTP, or 443 for HTTPS).

**Step 3** Press the **Resync** softkey.

#### **Cisco WIP310**

**Step 1** Press **Select** to choose Settings and press **Select** again.

- **Step 2** Navigate to Misc Settings.
- **Step 3** Navigate to profile rule. Enter the profile rule in the following format:

*protocol://server[:port]/profile\_pathname* 

For example, to have the Cisco WIP310 provisioning done by a Cisco SPA9000, enter:

192.168.2.64/cfg/generic.xml

**Step 4** Press the **Resync** softkey.

#### **Cisco SPA525G or Cisco SPA525G2**

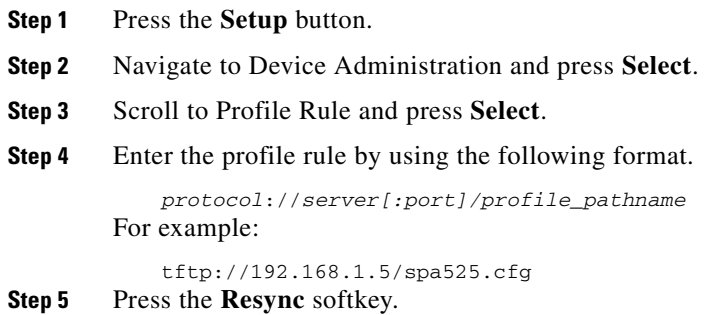

### **Sample Configuration File**

Following is a sample configuration file:

```
Set_Local_Date_(mm/dd) "" ;
Set_Local_Time_(HH/mm) "" ;
Time_Zone "GMT-07:00" ; # options: 
GMT-12:00/GMT-11:00/GMT-10:00/GMT-09:00/GMT-08:00/GMT-07:00/GMT-06:00/GMT-05:00/GMT-04:00/
GMT-03:30/GMT-03:00/GMT-02:00/GMT-01:00/GMT/GMT+01:00/GMT+02:00/GMT+03:00/GMT+03:30/GMT+04
:00/GMT+05:00/GMT+05:30/GMT+05:45/GMT+06:00/GMT+06:30/GMT+07:00/GMT+08:00/GMT+09:00/GMT+09
:30/GMT+10:00/GMT+11:00/GMT+12:00/GMT+13:00
FXS_Port_Impedance "600" ; # options: 
600/900/600+2.16uF/900+2.16uF/270+750||150nF/220+820||120nF/220+820||115nF/370+620||310nF
FXS_Port_Input_Gain "-3" ;
FXS_Port_Output_Gain "-3" ;
```

```
DTMF_Playback_Level "-16" ;
DTMF_Playback_Length ".1"
Detect_ABCD "Yes" ;
Playback_ABCD "Yes" ;
Caller ID Method "Bellcore(N.Amer,China)" ; # options:
Bellcore(N.Amer,China)/DTMF(Finland,Sweden)/DTMF(Denmark)/ETSI DTMF/ETSI DTMF With PR/ETSI 
DTMF After Ring/ETSI FSK/ETSI FSK With PR(UK)
FXS_Port_Power_Limit "3" ; # options: 1/2/3/4/5/6/7/8
Protect_IVR_FactoryReset "No" ;
```
## <span id="page-5-0"></span>**Updating Profiles and Firmware**

Cisco IP phones support secure remote provisioning (configuration) and firmware upgrades. An unprovisioned Cisco IP phone can receive an encrypted profile specifically targeted for that device without requiring an explicit key by using a secure first-time provisioning mechanism using SSL functionality.

User intervention is not required to initiate or complete a profile update or firmware upgrade. If intermediate upgrades are required to reach a future upgrade state from an older release, the Cisco IP phone upgrade logic is capable of automating multi-stage upgrades. A profile resync is only attempted when the Cisco IP phone is idle, because this might trigger a software reboot and disconnect a call.

General purpose parameters manage the provisioning process. Each Cisco IP phone can be configured to periodically contact a normal provisioning server (NPS). Communication with the NPS does not require the use of a secure protocol because the updated profile is encrypted by a shared secret key. The NPS can be a standard TFTP, HTTP or HTTPS server with client certificates.

The administrator can upgrade, reboot, restart, or resync Cisco IP phones by using the phone web user interface. The administrator can also perform these tasks by using a SIP notify message.

Configuration profiles are generated by using common, open-source tools that integrate with service provider provisioning systems. (Provisioning is described in detail in the *Cisco Small Business IP Telephony Devices Provisioning Guide*.)

#### **Allow and Configure Profile Updates**

The profile updates can be allowed at specified intervals. Updated profiles are sent from a server to the phone by using TFTP, HTTP, or HTTPs.

To configure a profile update:

- **Step 1** Click **Admin Login** > **advanced** > **Voice** > **Provisioning**.
- **Step 2** Under **Configuration Profile** in the Provision Enable field, choose **yes**.
- **Step 3** Enter the parameters defined in the table:

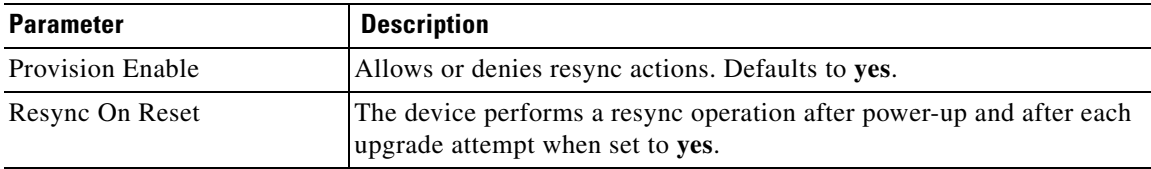

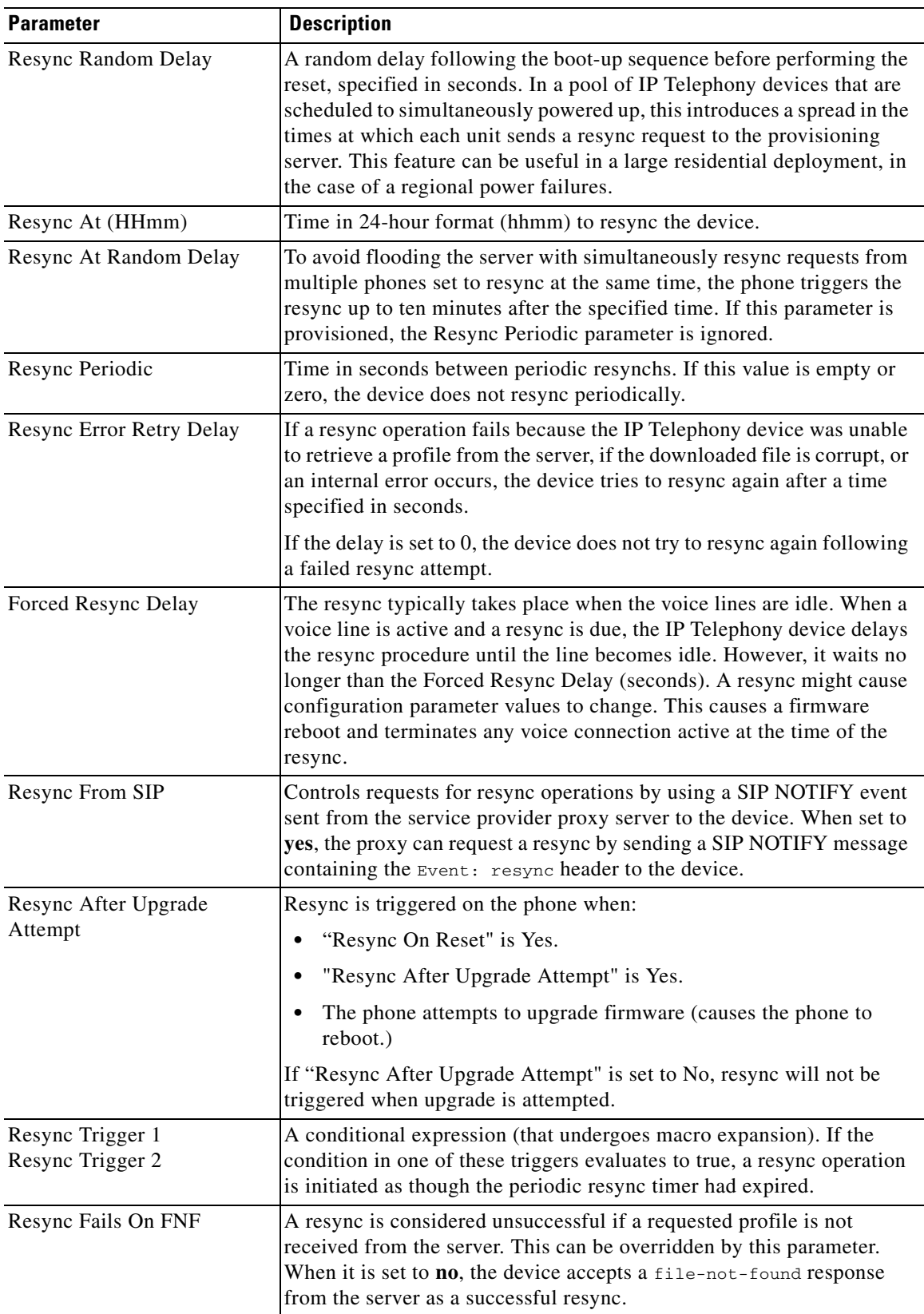

 $\blacksquare$ 

H

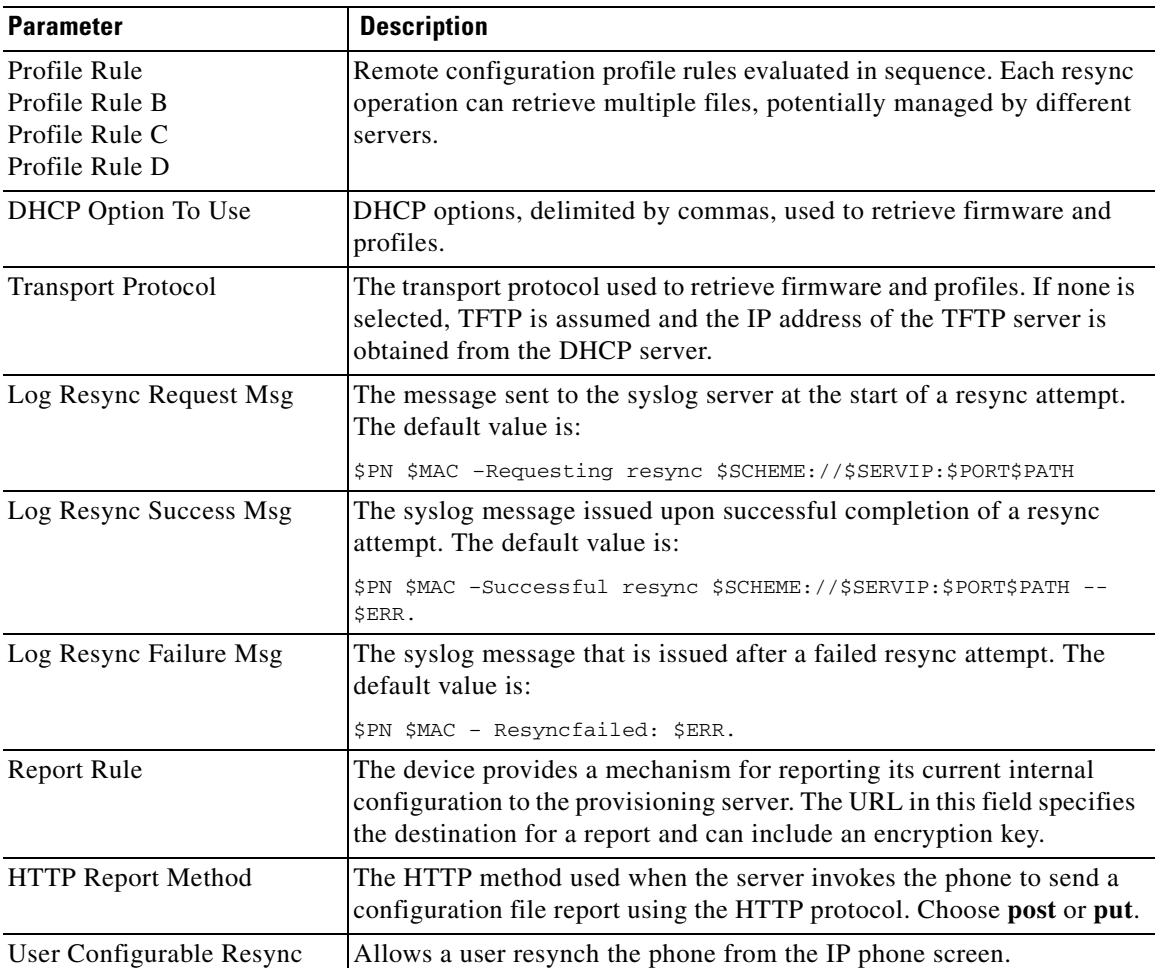

П

**The Second** 

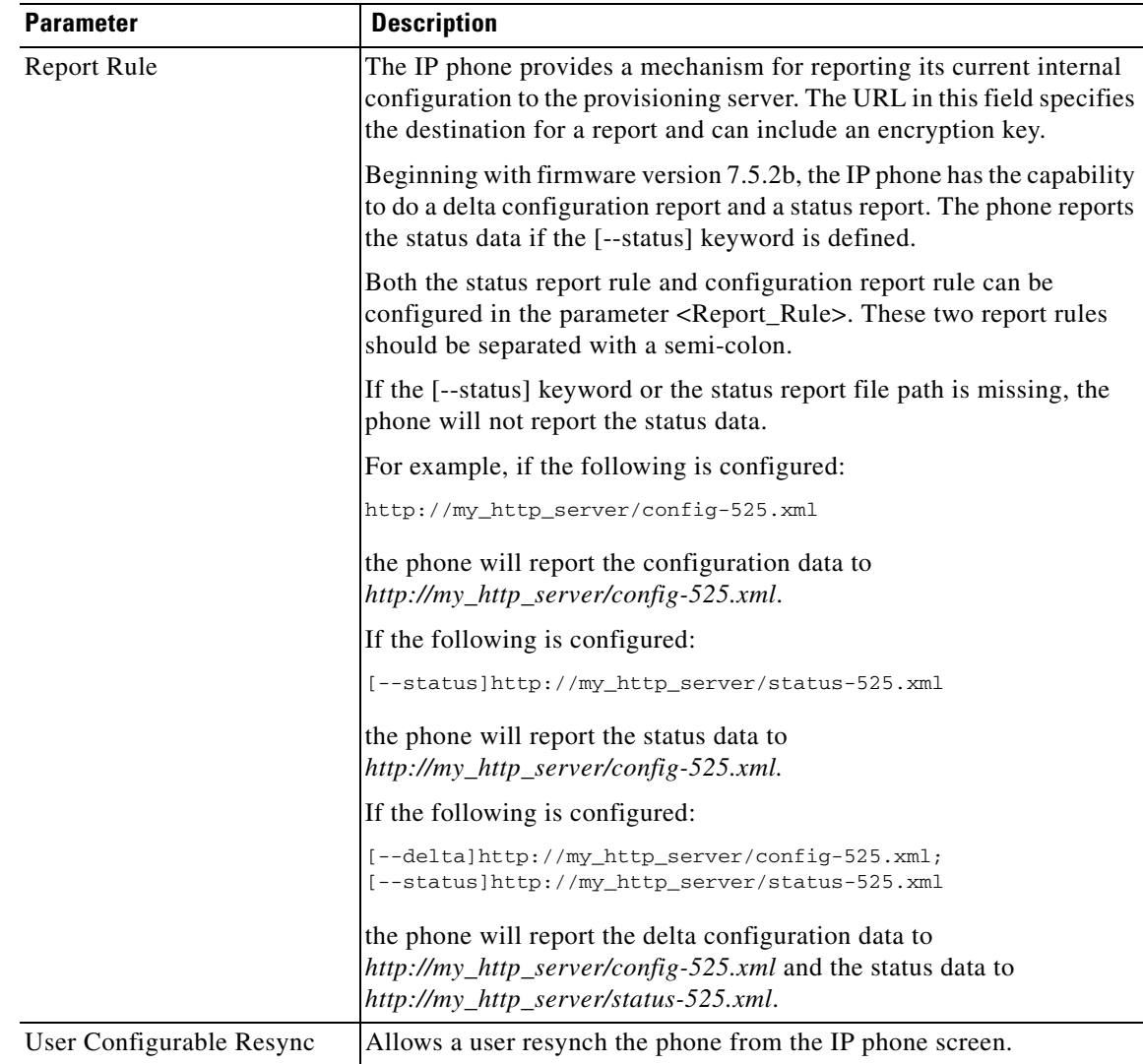

## **Allow and Configure Firmware Updates**

The firmware updates can be allowed at specified intervals. Updated firmware is sent from a server to the phone by using a TFTP or HTTP. Security is less of an issue with a firmware upgrade, because firmware does not contain personal information.

To configure a firmware update:

- **Step 1** Click **Admin Login** > **advanced** > **Voice** > **Provisioning**.
- **Step 2** Under **Firmware Upgrade** in the Upgrade Enable field, choose **yes**.

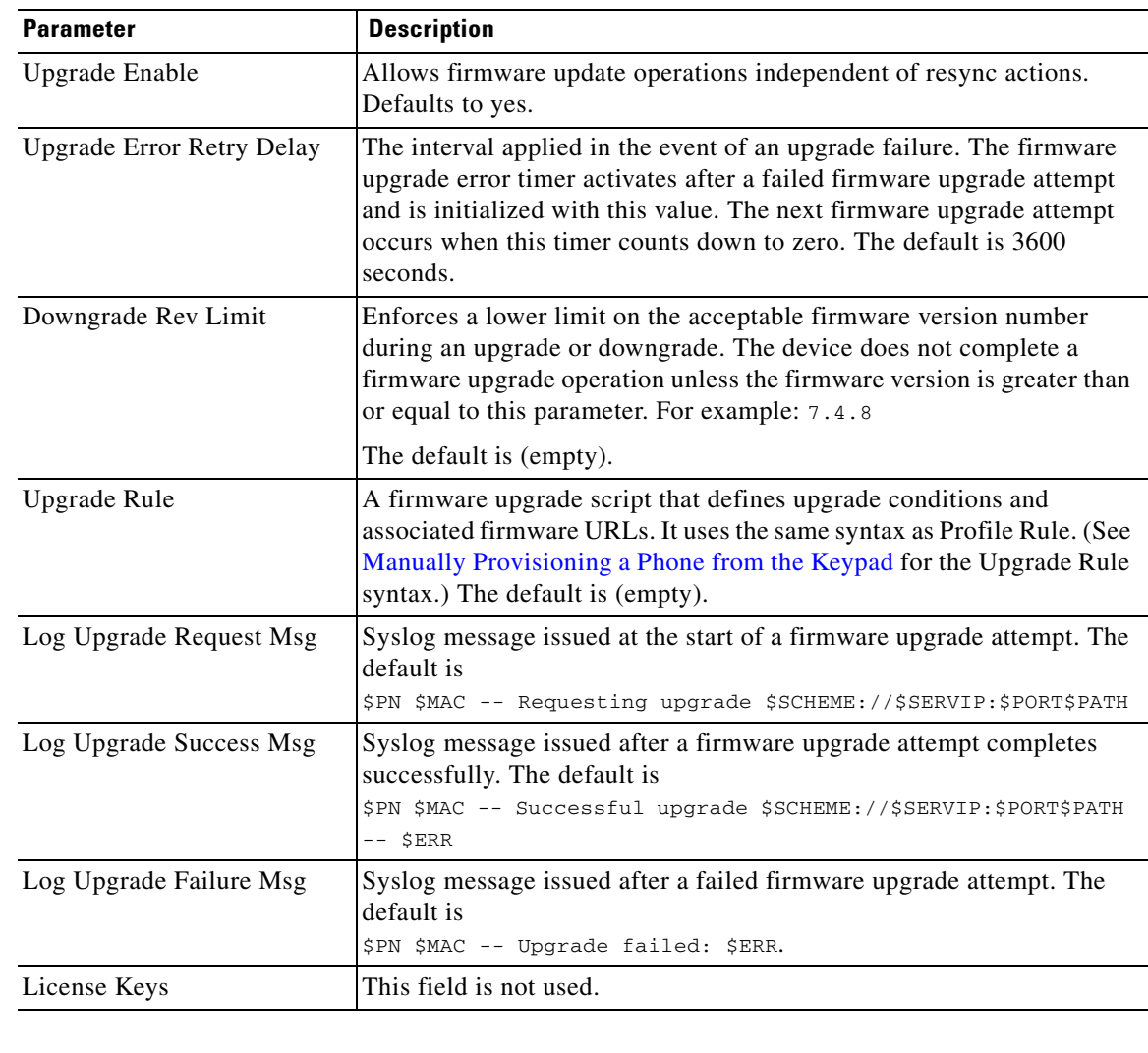

**Step 3** Enter the parameters defined in the table:

## **Launch a Firmware Update by Using a Browser Command**

An upgrade command entered into the browser address bar can be used to upgrade firmware on a phone. The phone updates only when it is idle. The update is attempted automatically after the call is complete.

To update the phone firmware, enter this command:

[http://](http://<spa-ip-addr>/upgrade?[protocol://][server-name[:port]][/firmware-pathname)*phone-ip-address*/**admin**/**upgrade?***protocol*://*server-name*[:*port*]]/*firmware-path*

- **•** protocol defaults to TFTP.
- **•** server-name defaults to the host requesting the URL.
- **•** port defaults to:
	- **–** 69 for TFTP
- **–** 80 for HTTP
- **–** 443 for HTTPS
- **•** firmware-path defaults to /spa.bin (The firmware-pathname typically includes the file name of the binary located in a directory on the TFTP or HTTP server. For example, [http://192.168.2.217/admin/upgrade?tftp://192.168.2.251/spa.bin](http://192.168.2.217/upgrade?tftp://192.168.2.251/spa.bin)) for SPA phones, and /wip310.img for the Cisco WIP310.)

#### **Launch a Profile Update by using a Browser Command**

Cisco SPA IP phones can synchronize to specific profiles stored on a remote server. The phone resyncs only when it is idle. The update is attempted automatically after the call is complete.

To update the phone profile, enter this command:

[http://](http://<spa-ip-addr>/resync?[[protocol://][server-name[:port]]/profile-pathname)*phone-ip-addr*/admin/resync?*protocol*://*server-name[:port]/profile-pathname*

- phone-ip-addr is the IP address of the phone.
- **•** Parameter following resync? defaults to the Profile Rule setting on the web server Provisioning page.
- **•** protocol defaults to TFTP.
- **•** server-name defaults to the host requesting the URL.
- **•** port defaults to:
	- **–** 69 for TFTP
	- **–** 80 for HTTP
	- **–** 443 for HTTPS
- **•** profile-pathname defaults to the path for the new synchronization profile (for example, http://192.168.2.217admin/resync?tftp://192.168.2.251/spaconf.cfg).

### **Rebooting a Phone by using a Browser Command**

You can remotely reboot a Cisco IP phone by entering a command in a web browser URL field.

To reboot a phone, enter the following command:

[http://](http://<spa-ip-addr>/resync?[[protocol://][server-name[:port]]/profile-pathname)*phone-ip-address*/**admin**/**reboot**

**•** phone-ip-addr is the IP address of the phone.

## <span id="page-10-0"></span>**Configuring a Custom Certificate Authority**

Digital certificates can be used to authenticate network devices and users on the network. They can be used to negotiate IPSec sessions between network nodes.

A third party uses a Certificate Authority certificate to validate and authenticate two or more nodes that are attempting to communicate. Each node has a public and private key. The public key encrypts data. The private key decrypts data. Because the nodes have obtained their certificates from the same source, they are assured of their respective identities.

The device can use digital certificates provided by a third-party Certificate Authority (CA) to authenticate IPSec connections. See the *Cisco Small Business IP Telephony Devices Provisioning Guide* for more information

The SPA IP phones support a set of pre-loaded Root Certificate Authority embedded in the firmware:

- —Cisco Small Business CA Certificate
- —CyberTrust CA Certificate
- —Verisign CA certificate
- —Sipura Root CA Certificate
- —Linksys Root CA Certificate

## <span id="page-11-0"></span>**General Purpose Parameters**

The general purpose parameters GPP\_\* are used as free string registers when configuring the Cisco IP phones to interact with a particular provisioning server solution. The GPP\_\* parameters are empty by default. They can be configured to contain diverse values, including the following:

- **•** Encryption keys
- **•** URLs
- **•** Multistage provisioning status information
- **•** Post request templates
- **•** Parameter name alias maps
- **•** Partial string values, eventually combined into complete parameter values.

The GPP\_\* parameters are available for macro expansion within other provisioning parameters. For this purpose, single-letter upper-case macro names (A through P) are sufficient to identify the contents of GPP\_A through GPP\_P. Also, the two-letter upper-case macro names SA through SD identify GPP\_SA through GPP\_SD as a special case when used as arguments of the **key** URL option.

These parameters can be used as variables in provisioning and upgrade rules. They are referenced by prepending the variable name with a '\$' character, such as \$GPP\_A.

To configure general purpose parameters, navigate to **Admin Login** > **advanced** > **Voice** > **Provisioning**.

## <span id="page-11-1"></span>**Using TR-069**

TR-069 (Technical Report 069) provides Service Providers with a common platform to manage all voice devices and other customer-premises equipment (CPE) in large-scale deployments, no matter neither the device type nor the manufacturer.

As a bidirectional SOAP/HTTP-based protocol, it provides the communication between customer-premises equipment (CPE) and Auto Configuration Servers (ACS). It includes both a safe auto configuration and the control of other CPE management functions within an integrated framework. The protocol allows the automatic configuration of Internet access devices, such as modems, routers, gateways, set-top box, and VoIP-phones. The technical specifications are managed and published by the Broadband Forum.

Cisco IP phones can be managed by using the protocols and standards defined in TR-069. The ACS enables bulk configuration changes and firmware updates for CPEs (IP phones). TR-069 inter operates with any ACS that will inter operate with a MOTIVE client.

To configure the TR-069 client, navigate to **Admin Login** > **advanced** > **Voice** > **TR-069**:

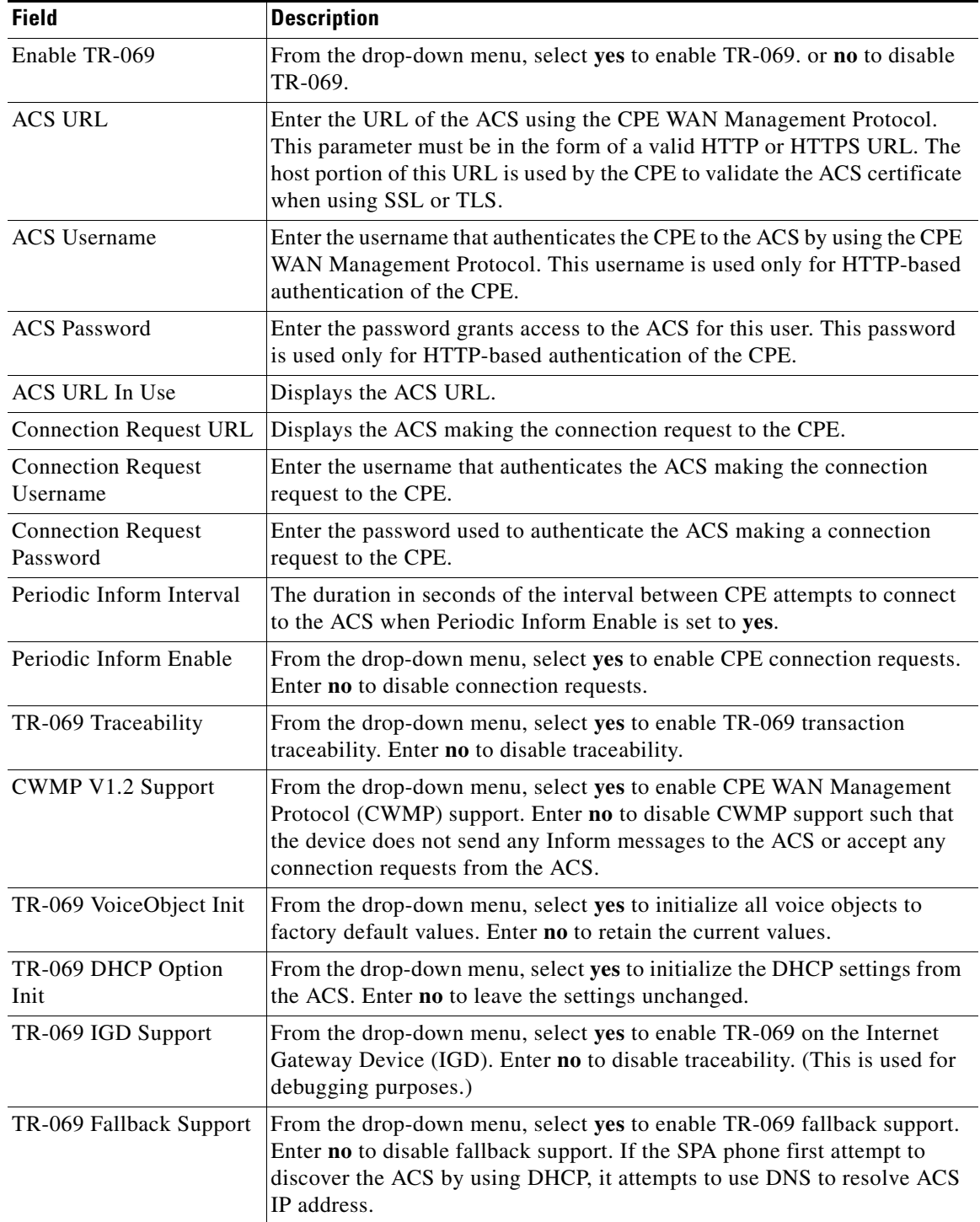

**The Co** 

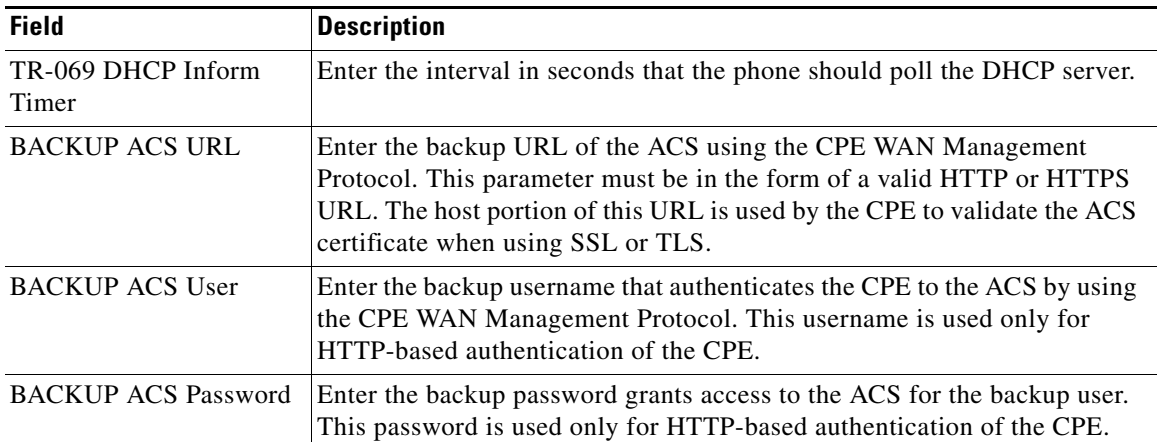

 $\blacksquare$